# PENKO Engineering B.V.

Your Partner for Fully Engineered Factory Solutions

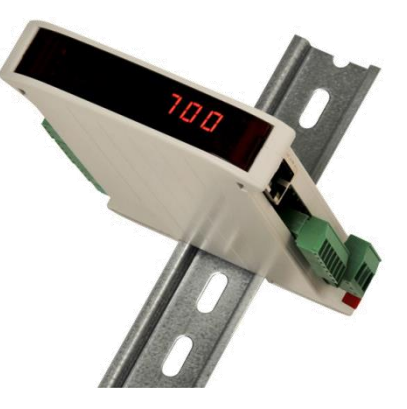

How to… Connect the SGM730 or SGM830 IND to a FLEX 2100, FLEX or FLEX 2ch. – 4ch.

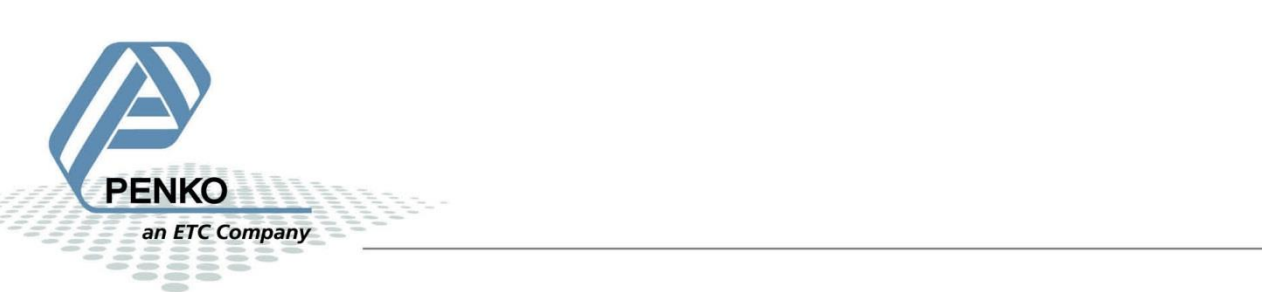

# **Table of Contents**

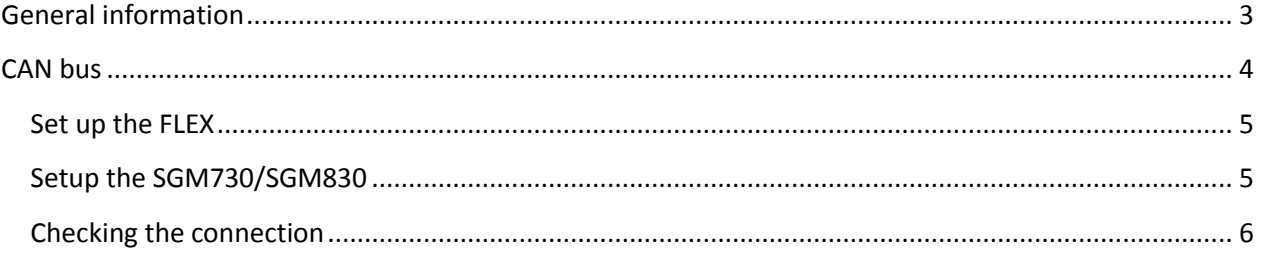

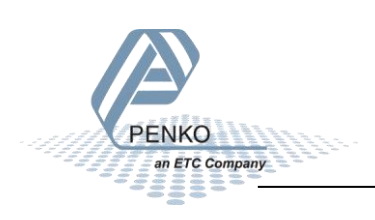

# <span id="page-2-0"></span>**General information**

When the SGM730/SGM830 is powered by USB (not 24Vdc) the load cell interface, the analog output, CAN bus communication will not work.

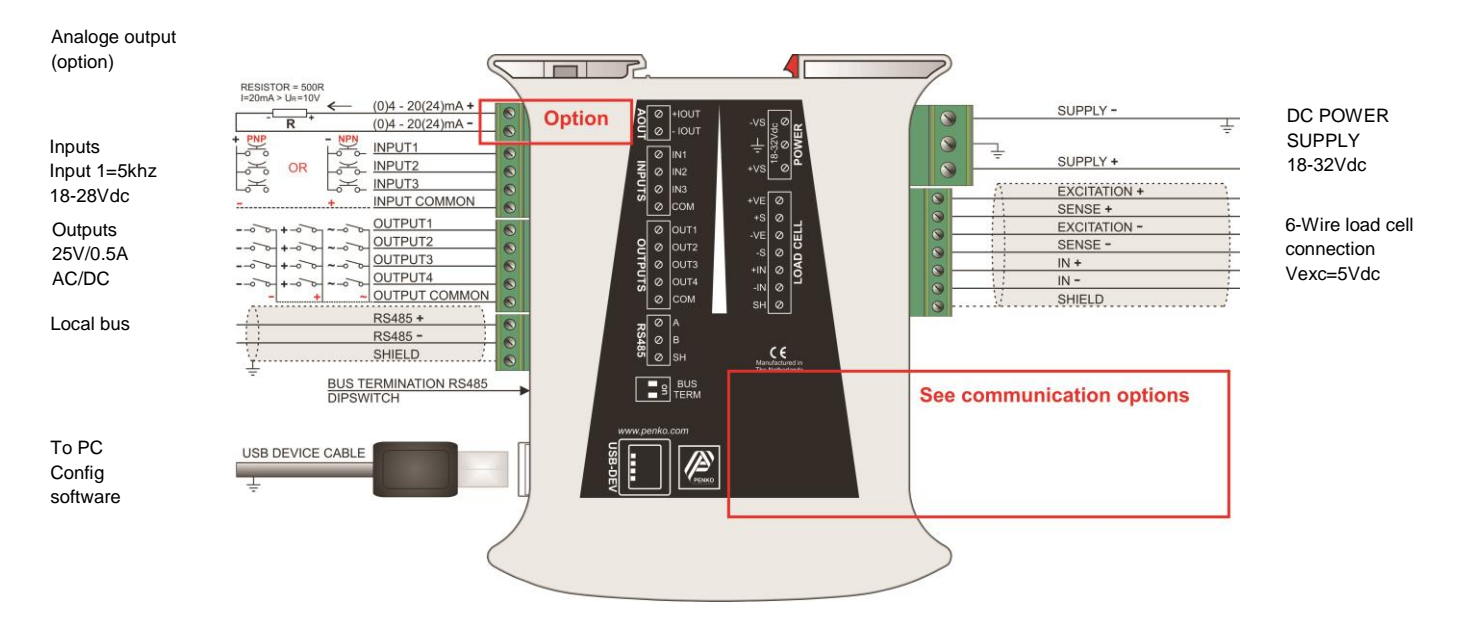

# **SGM730**

#### Canbus connection

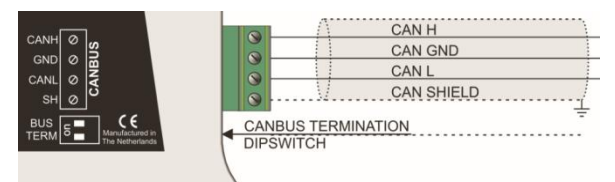

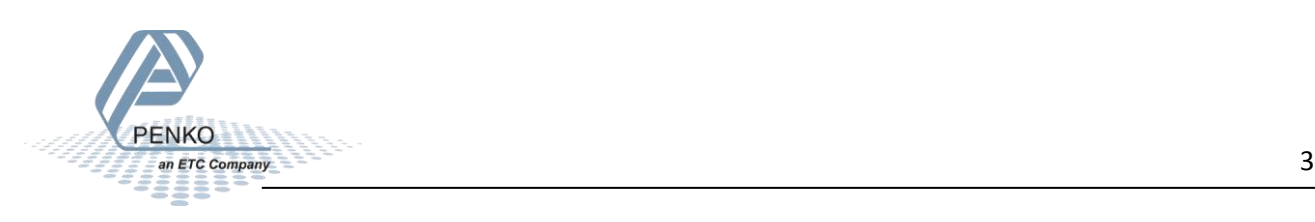

# <span id="page-3-0"></span>**CAN bus**

It is possible to connect up to 39 SGM730's using CAN bus.

First of all you will need to connect one or more SGM730/SGM830's to the FLEX, this can be done by connection a cable with three wires and a shield parallel (**CanH** goes to **Can-H1**, **GND** goes to **GND**, **CanL** goes to **Can-L1** and **Shield** goes to **Shield**). The last SGM on the cable must use the bus termination. This can be done by switching both of the dipswitches next to the CAN bus connector to "**on**". Place a resistor of 120 Ω between **Can-H1** and **Can-L1** of the FLEX.

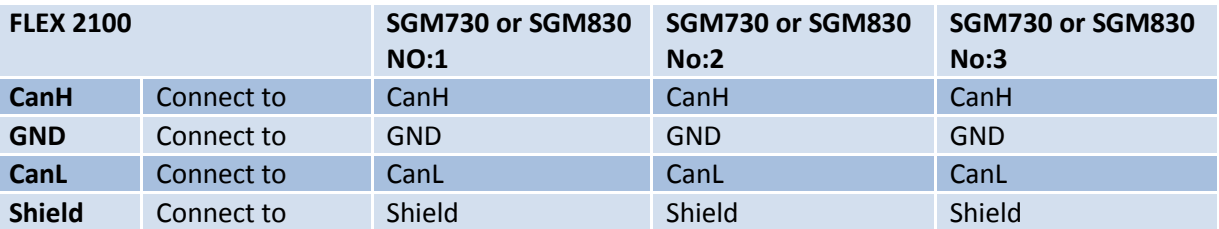

Connect the SGM730 or SGM830 to a FLEX 2100

Connect the SGM730 or SGM830 to a FLEX or FLEX 2ch. – 4ch.

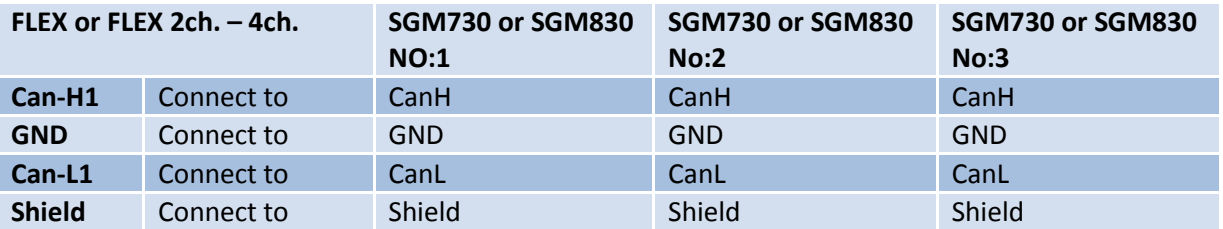

It is possible to connect an Indicator to a controller, or a controller with another controller, but it is not possible to connect an Indicator to another Indicator.

The SGM730/SGM830 shows the 3 inputs, 4 outputs and 40 markers, 15 weighing values the FLEX can read.

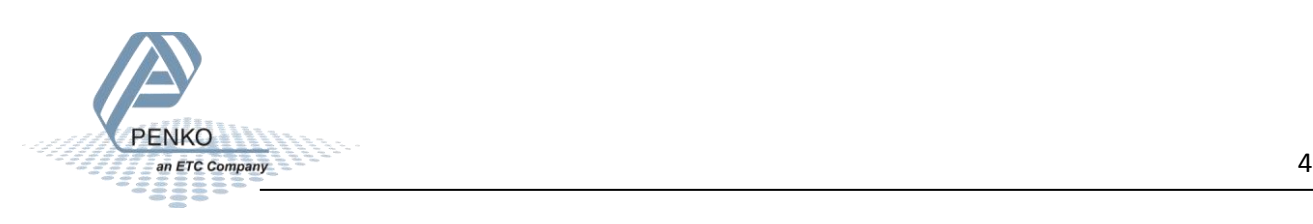

## PENKO How to… Connect the SGM730 or SGM830 IND to a FLEX 2100, FLEX or FLEX 2ch. – 4ch.

### <span id="page-4-0"></span>**Set up the FLEX**

Go to **Menu → System Setup → Port Setup → CAN1 Port**. Set **Protocol** to "**Buslink**", **Baudrate** to "**250K**", **Buslink Address** to "**1**" and **Buslink Subaddr** to "**1**". Press on "**OK**" to save settings.

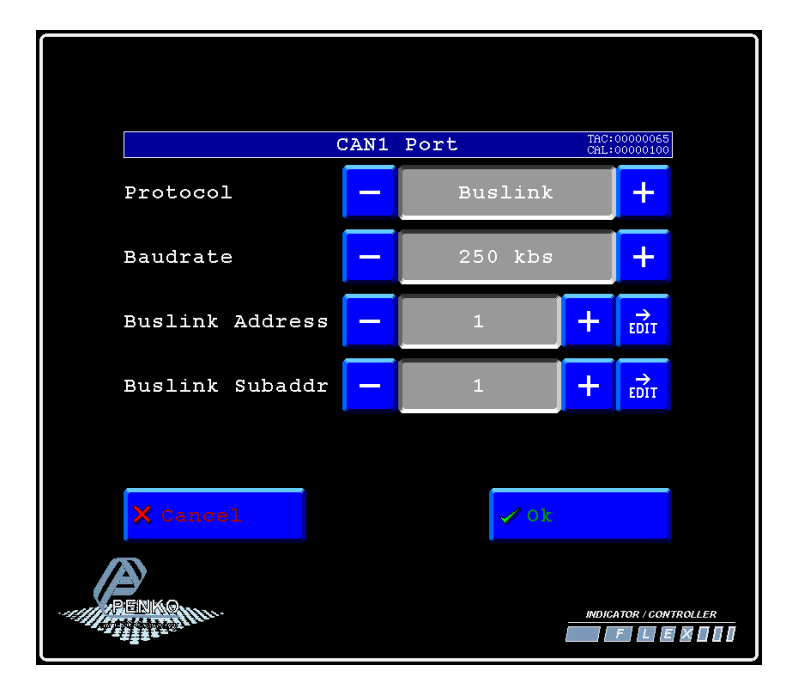

# <span id="page-4-1"></span>**Setup the SGM730/SGM830**

Connect the SGM730/SGM830 to a PC using a USB-cable and open Pi Mach II and double click on **SGM730** or **SGM830**, then double click on **System Setup**, double click on **Communication**, double click on **CAN**. Set **Protocol** to "**Buslink**", **Buslink Address** to "**1**" and **Buslink Subaddr** to "**2**", **Baudrate** to "**250K**". Click on **Apply** to save settings.

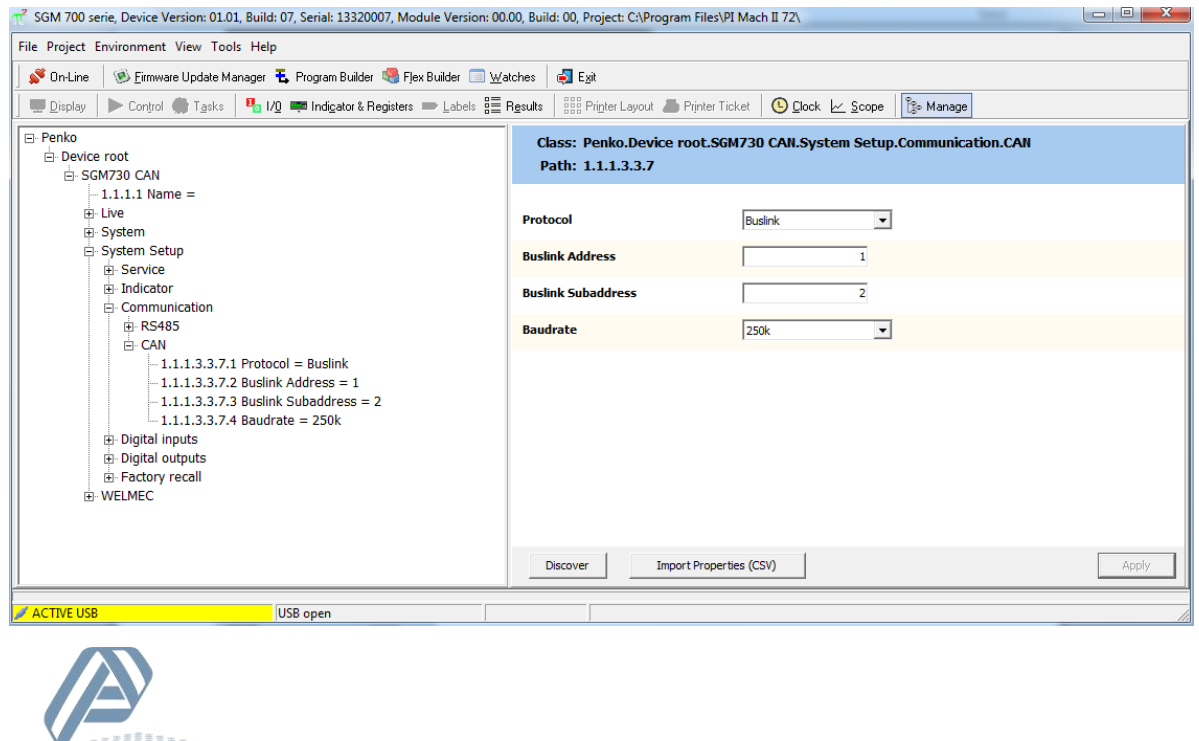

# <span id="page-5-0"></span>**Checking the connection**

To check if the connection works, use the FLEX and go to **Menu → Status → Indicators → Device**. Now you should see the values of the SGM730/SGM830 from 116 to 130. The values are described below.

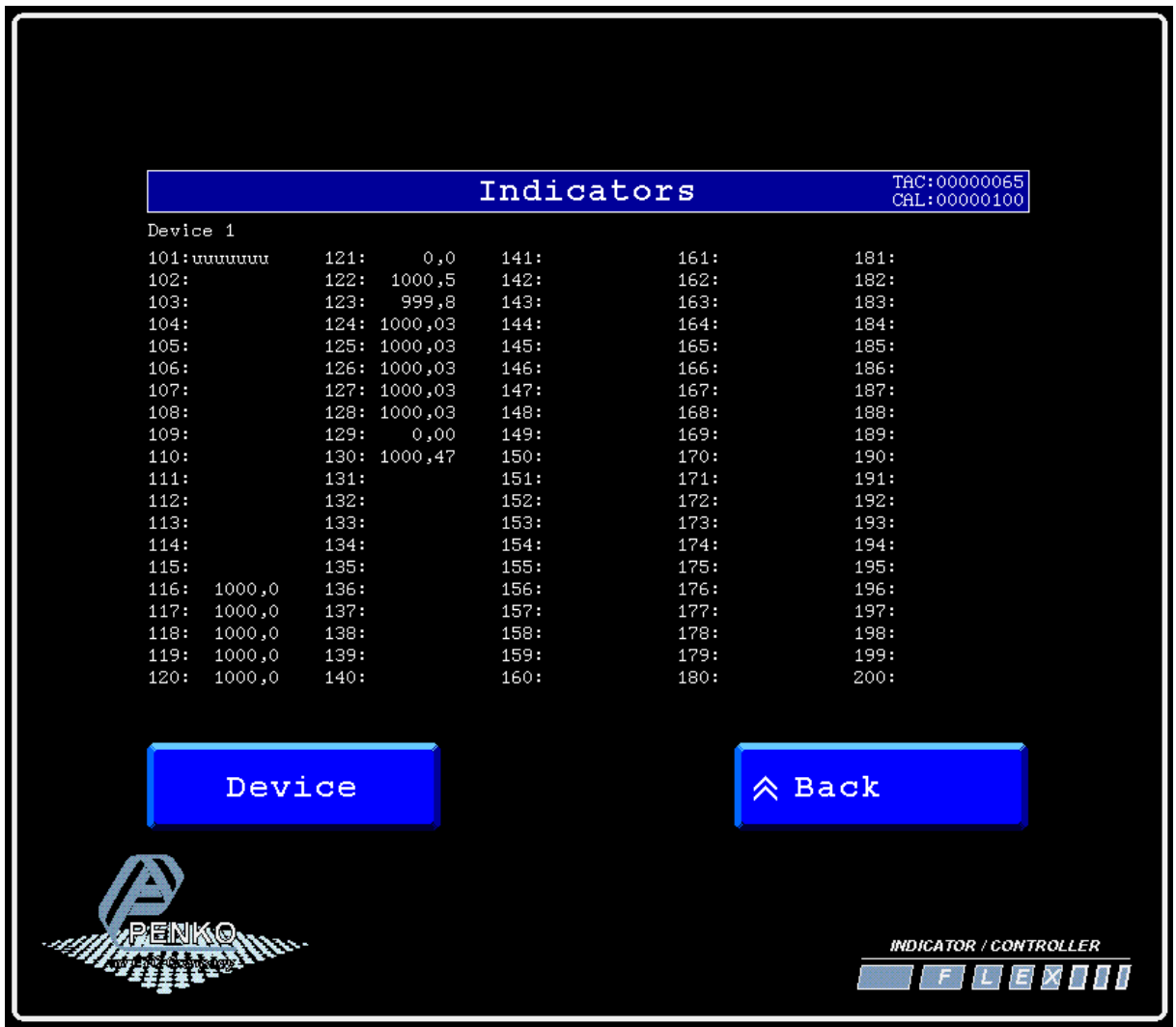

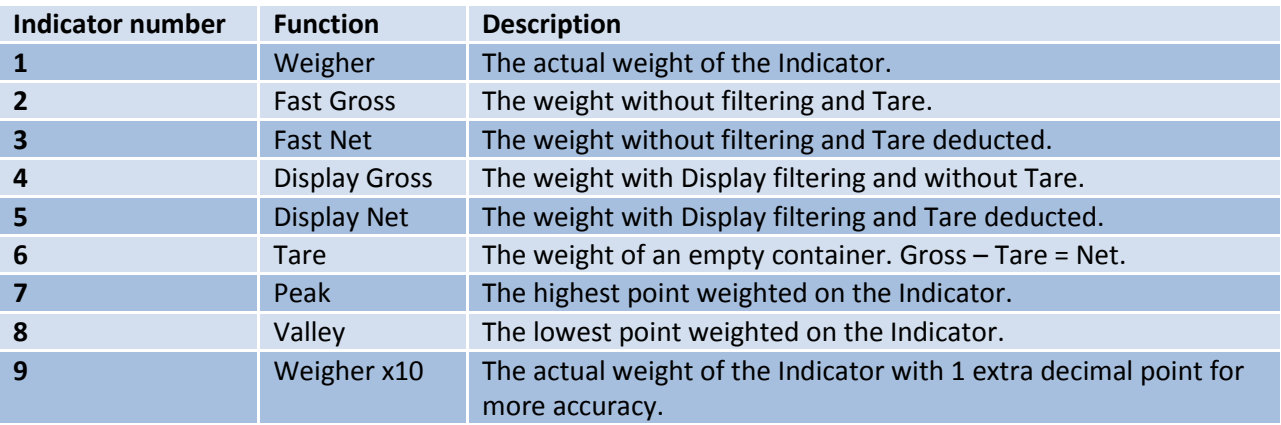

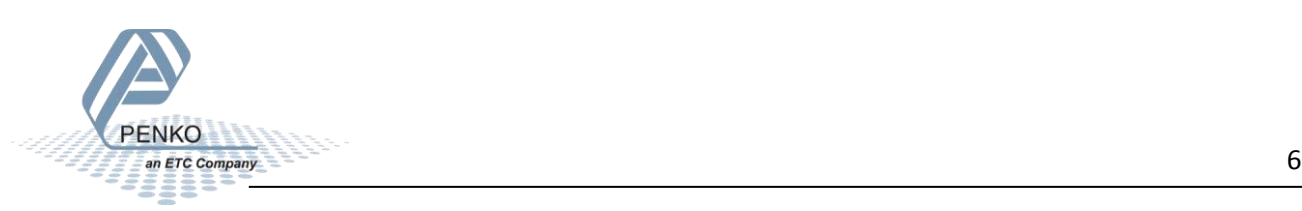

#### PENKO How to… Connect the SGM730 or SGM830 IND to a FLEX 2100, FLEX or FLEX 2ch. – 4ch.

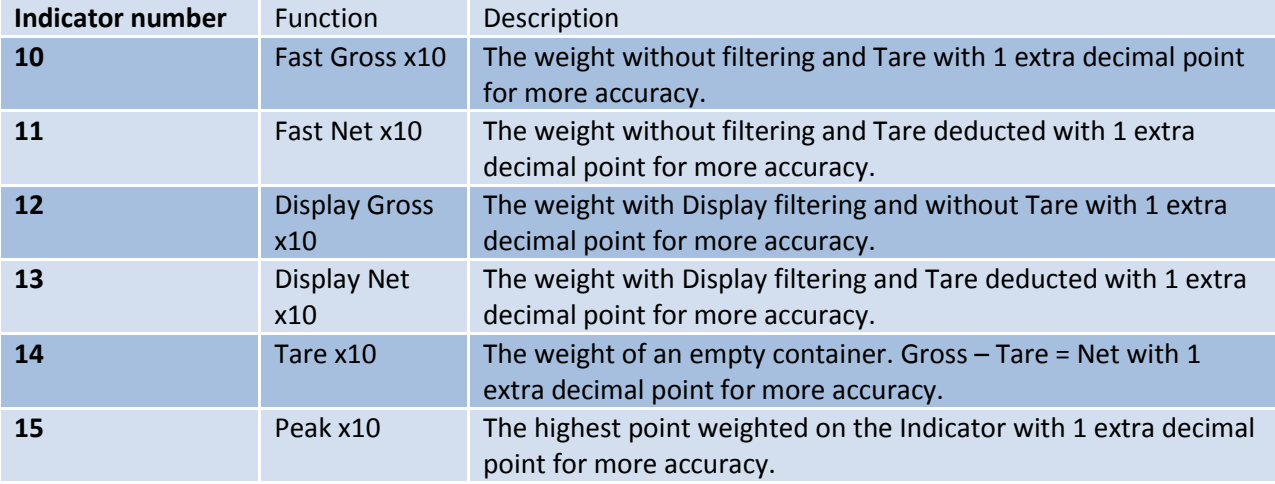

Go back to **Status** and select **I/O + Markers** to see the status of the Inputs, Outputs and Markers. If an Input, Output or Marker is high it will show as a "H". In the example below input 4 is high.

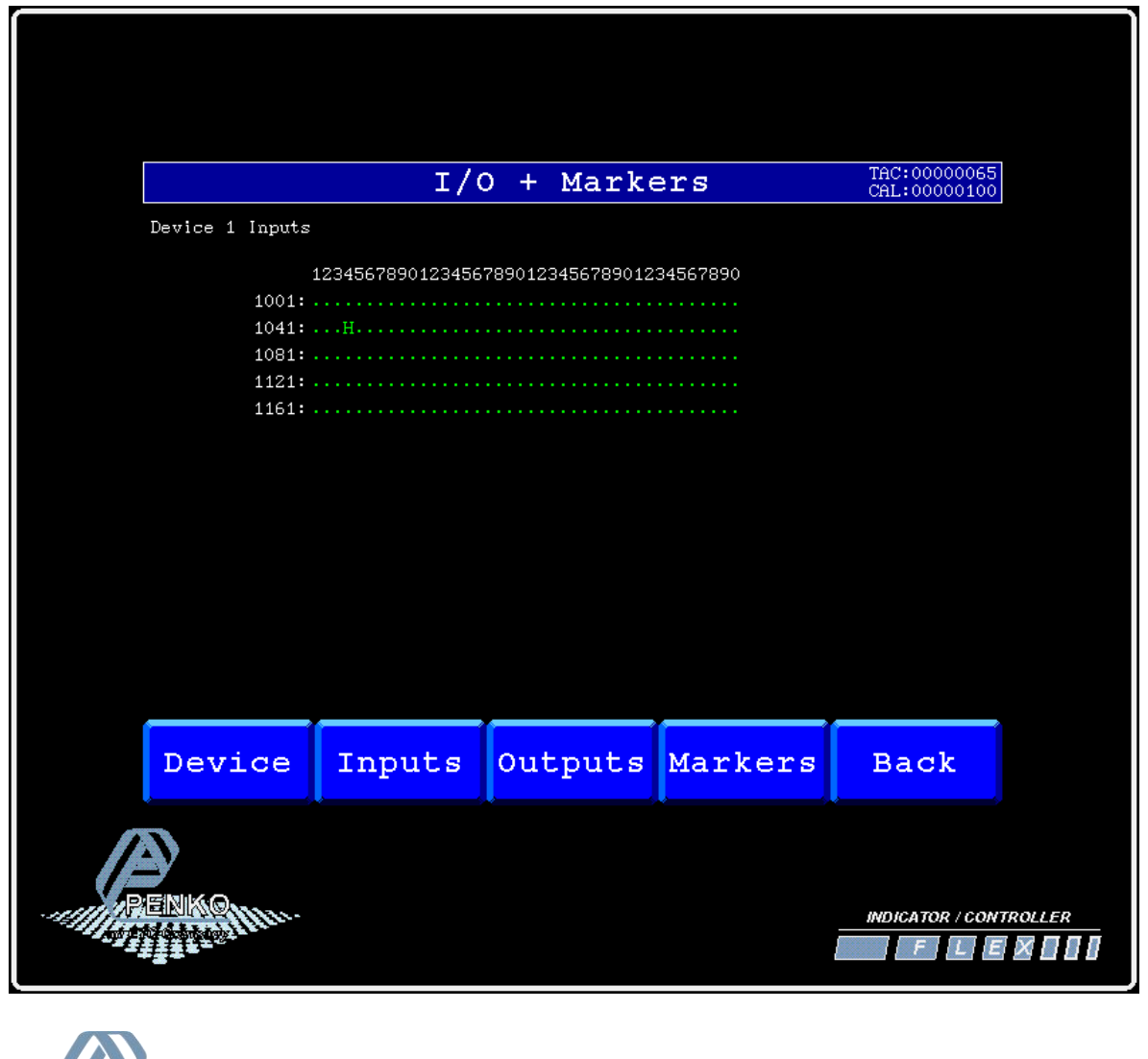

**PENKO** 

If you want to connect more than one SGM730/SGM830's, use the following settings for the Indicators:

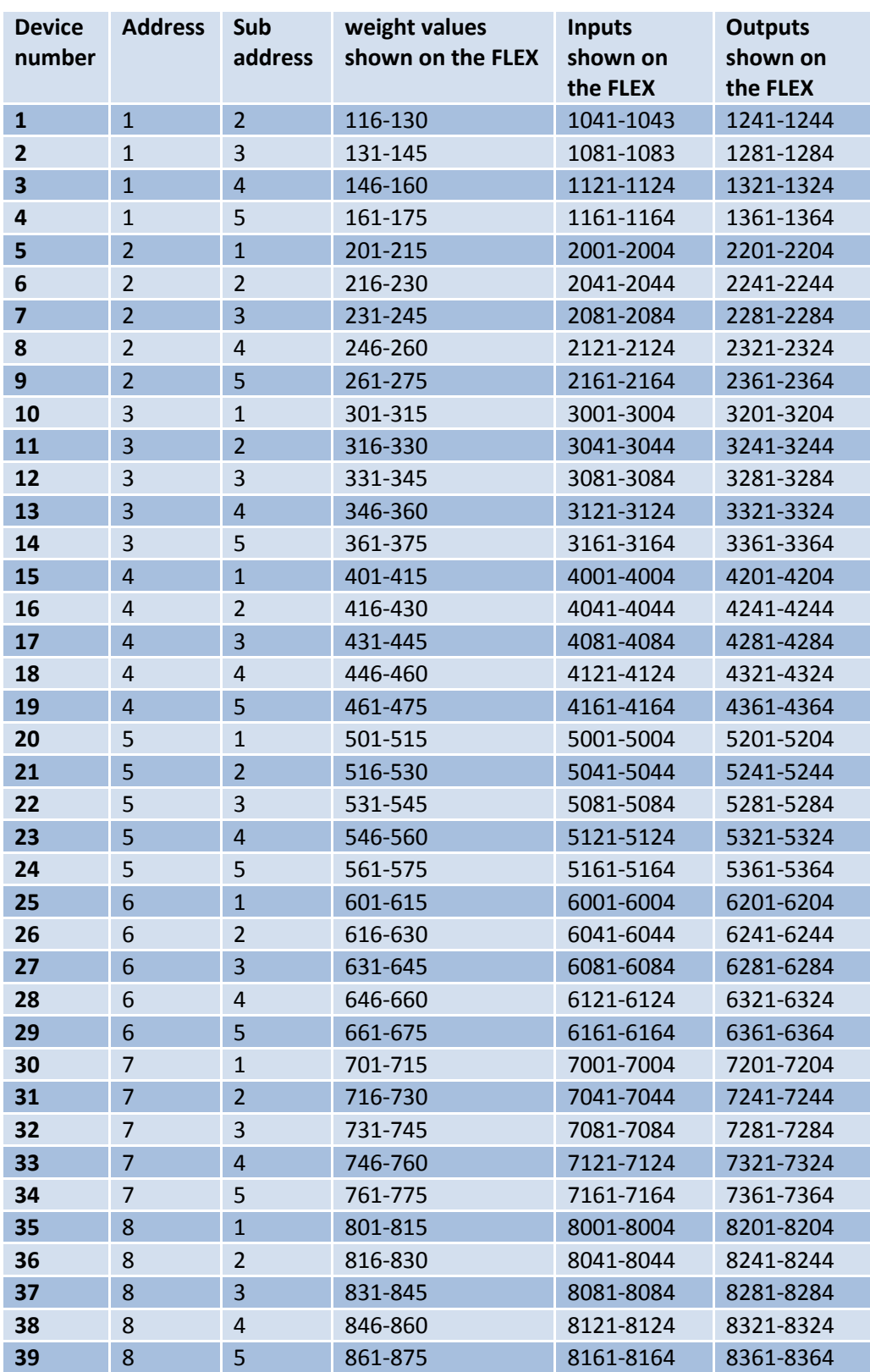

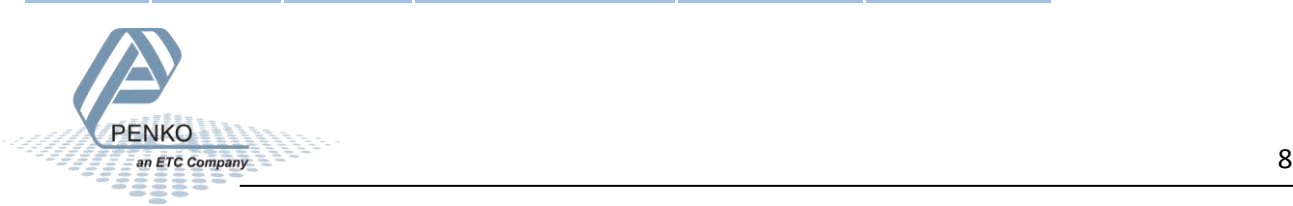

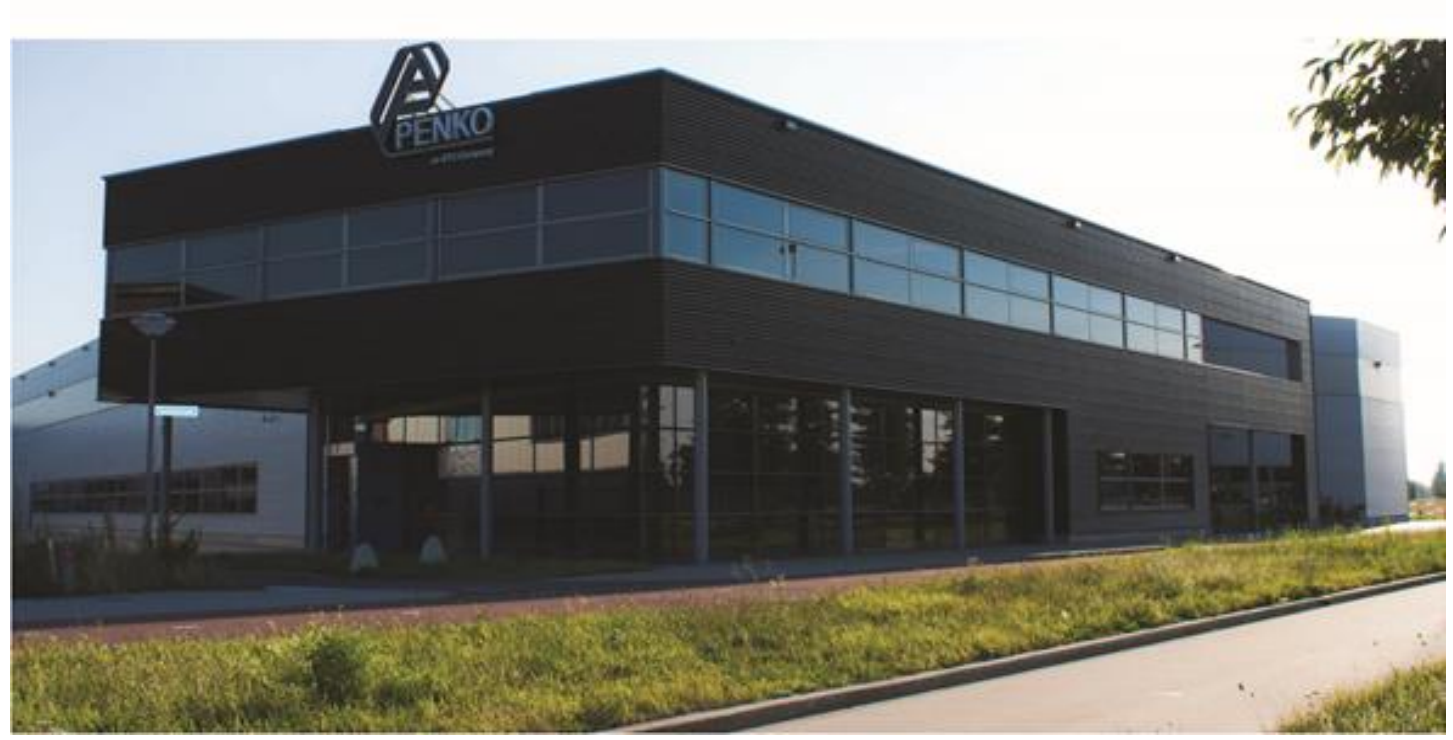

#### **About PENKO**

Our design expertise include systems for manufacturing plants, bulk weighing, check weighing, force measuring and process control. For over 35 years, PENKO Engineering B.V. has been at the forefront of development and production of high-accuracy, high-speed weighing systems and our solutions continue to help cut costs, increase ROI and drive profits for some of the largest global brands, such as Cargill, Sara Lee, Heinz, Kraft Foods and Unilever to name but a few.

Whether you are looking for a simple stand-alone weighing system or a high-speed weighing and dosing controller for a complex automated production line, PENKO has a comprehensive range of standard solutions you can rely on.

#### **Certifications**

PENKO sets high standards for its products and product performance which are tested, certified and approved by independent expert and government organizations to ensure they meet – and even – exceed metrology industry guidelines. A library of testing certificates is available for reference on:

**http://penko.com/nl/publications\_certificates.html**

# ΓF

#### **PENKO Professional Services**

PENKO is committed to ensuring every system is installed, tested, programmed, commissioned and operational to client specifications. Our engineers, at our weighing center in Ede, Netherlands, as well as our distributors around the world, strive to solve most weighingsystem issues within the same day. On a monthly basis PENKO offers free training classes to anyone interested in exploring modern, high-speed weighing instruments and solutions. A schedule of training sessions is found on: **www.penko.com/training**

#### **PENKO Alliances**

PENKO's worldwide network: Australia, Belgium, Brazil, China, Denmark, Germany, Egypt, Finland, France, India, Italy, Netherlands, Norway, Poland, Portugal, Slovakia, Spain, Syria, Turkey, United Kingdom, South Africa, Slovakia Sweden, Switzerland and Singapore. A complete overview you will find on: **www.penko.com/dealers**

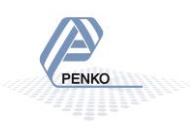